## **Rotary Website Veranstaltungen verwalten**

Website aufrufen:<https://saastal.rotary1990.ch/de> und auf Login rechts oben klicken

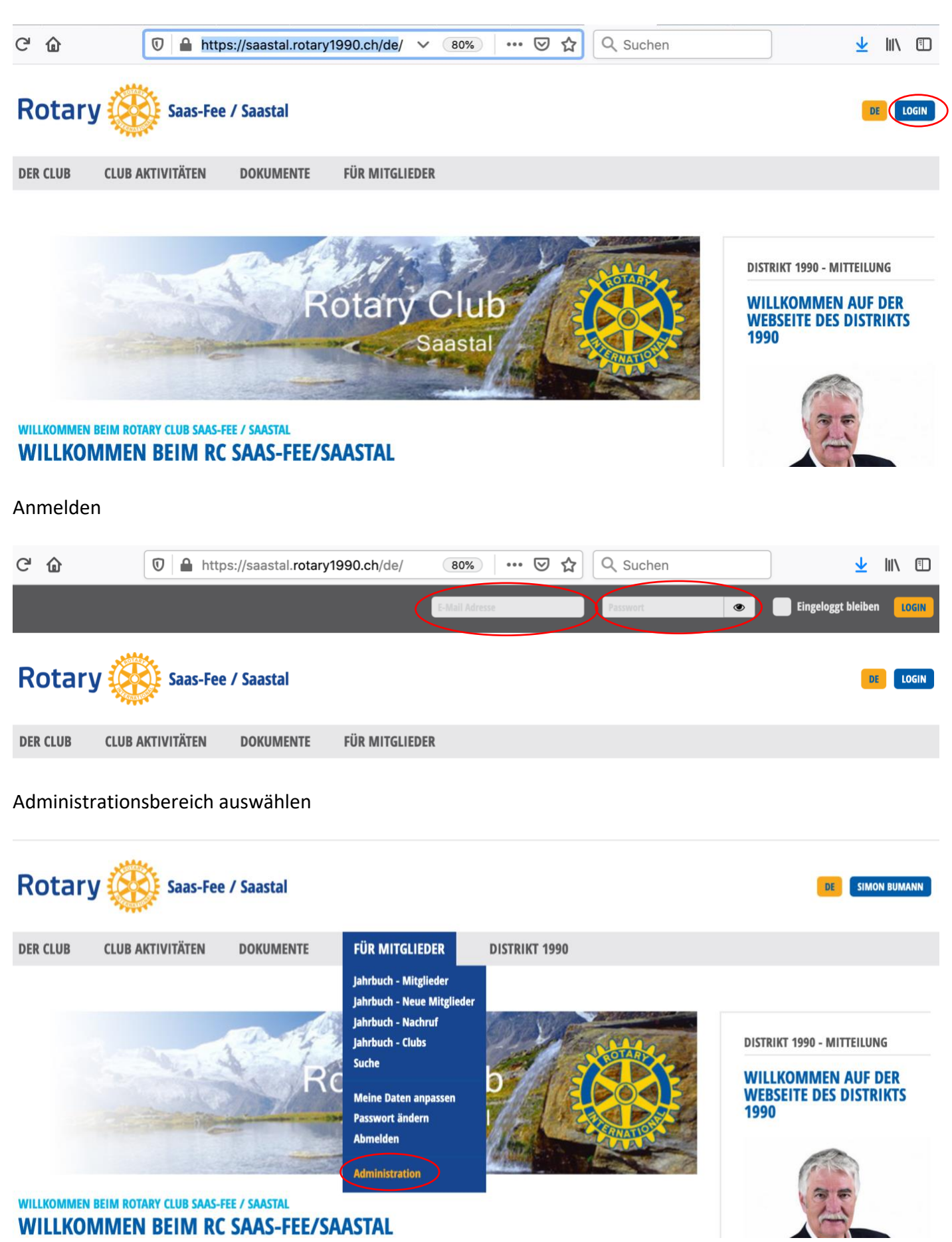

# Club Aktivitäten / Agenda aufrufen

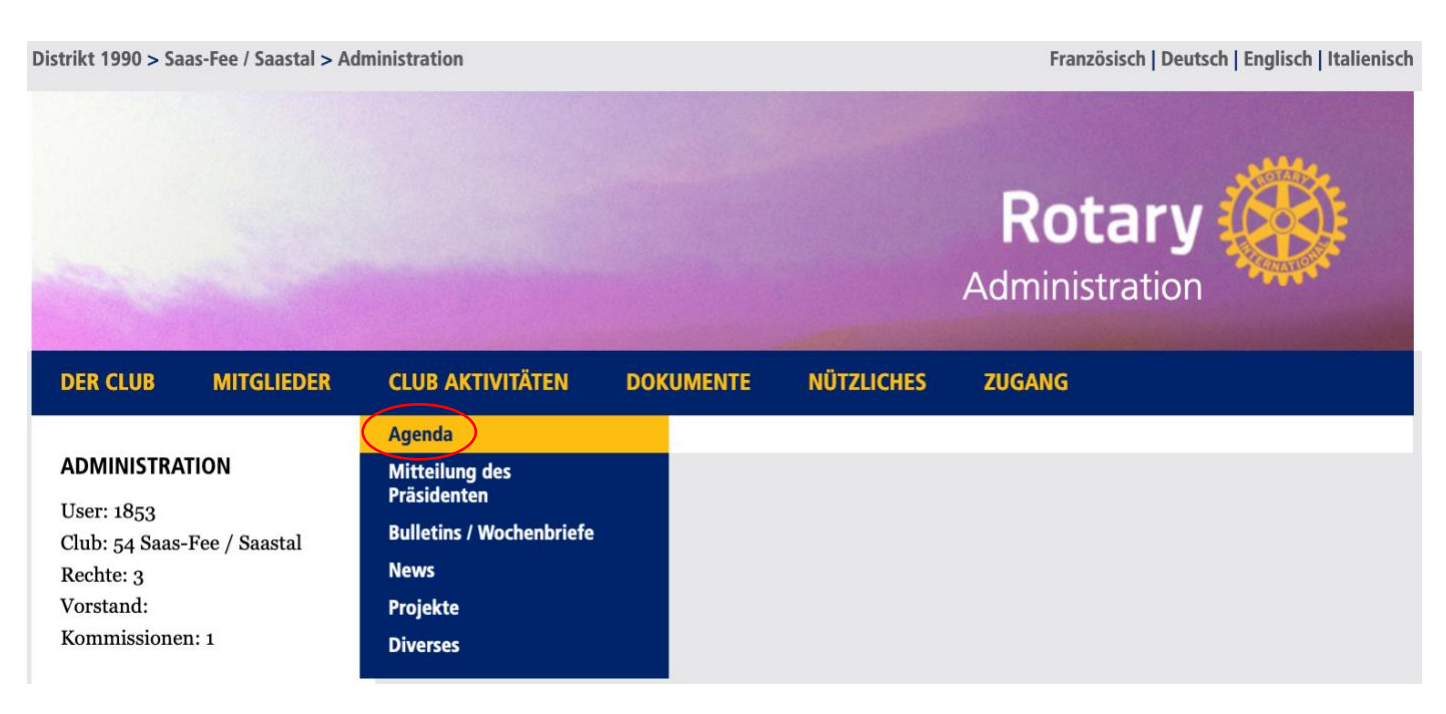

#### Neue Veranstaltung wählen

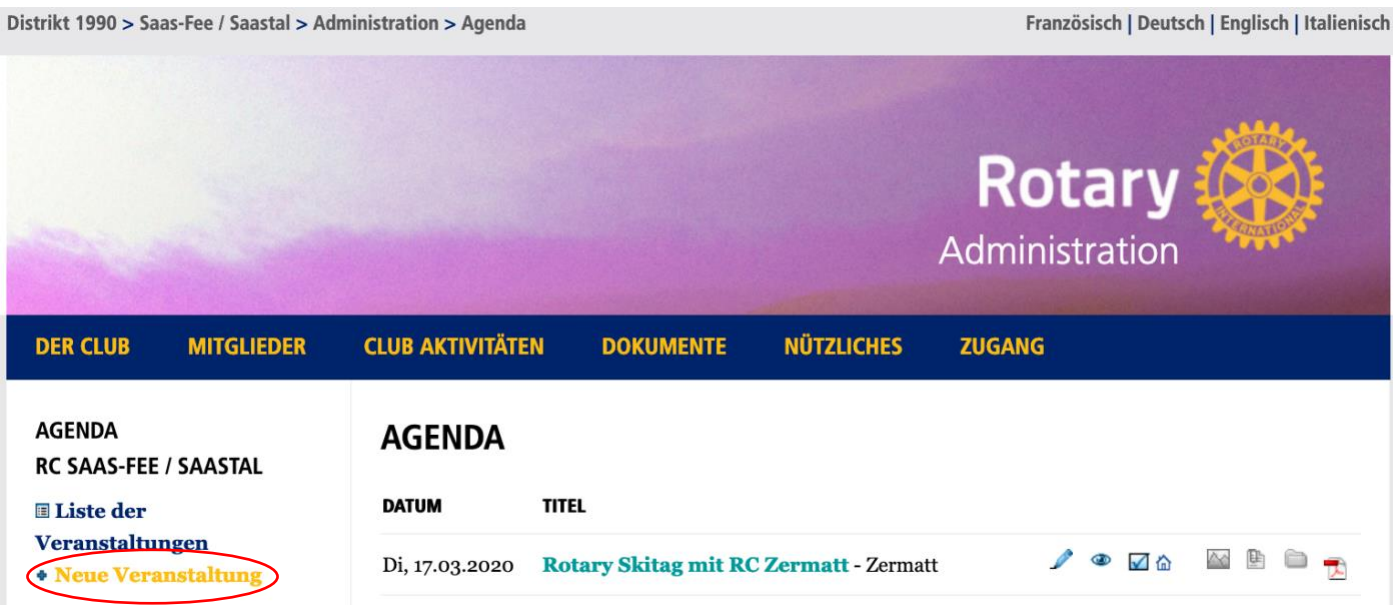

### Angaben zur Veranstaltung erfassen

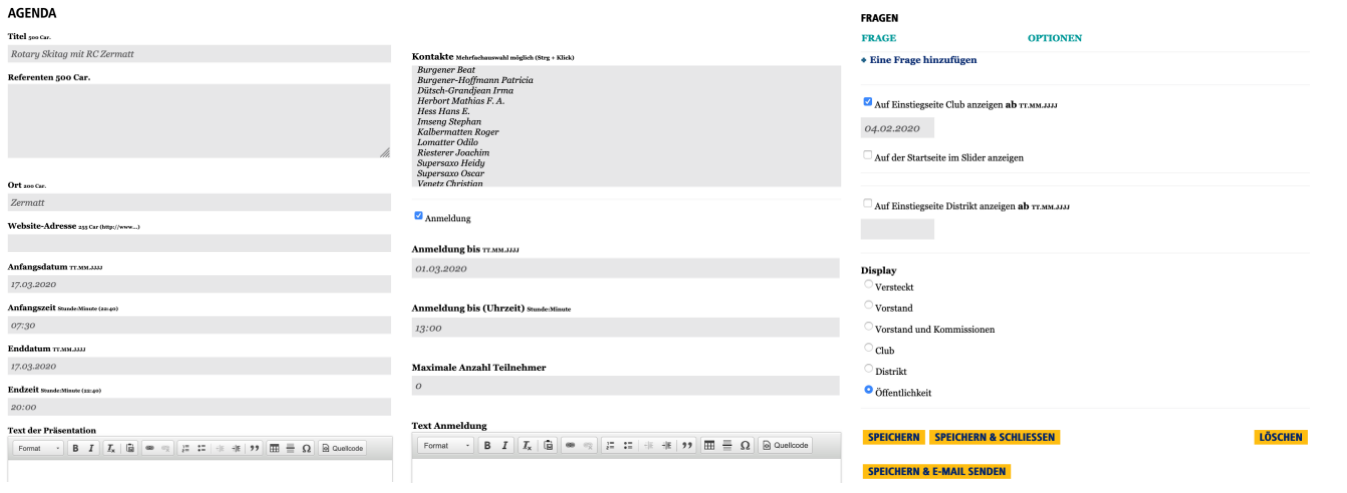

#### Dateien zu einer Veranstaltung hinzufügen

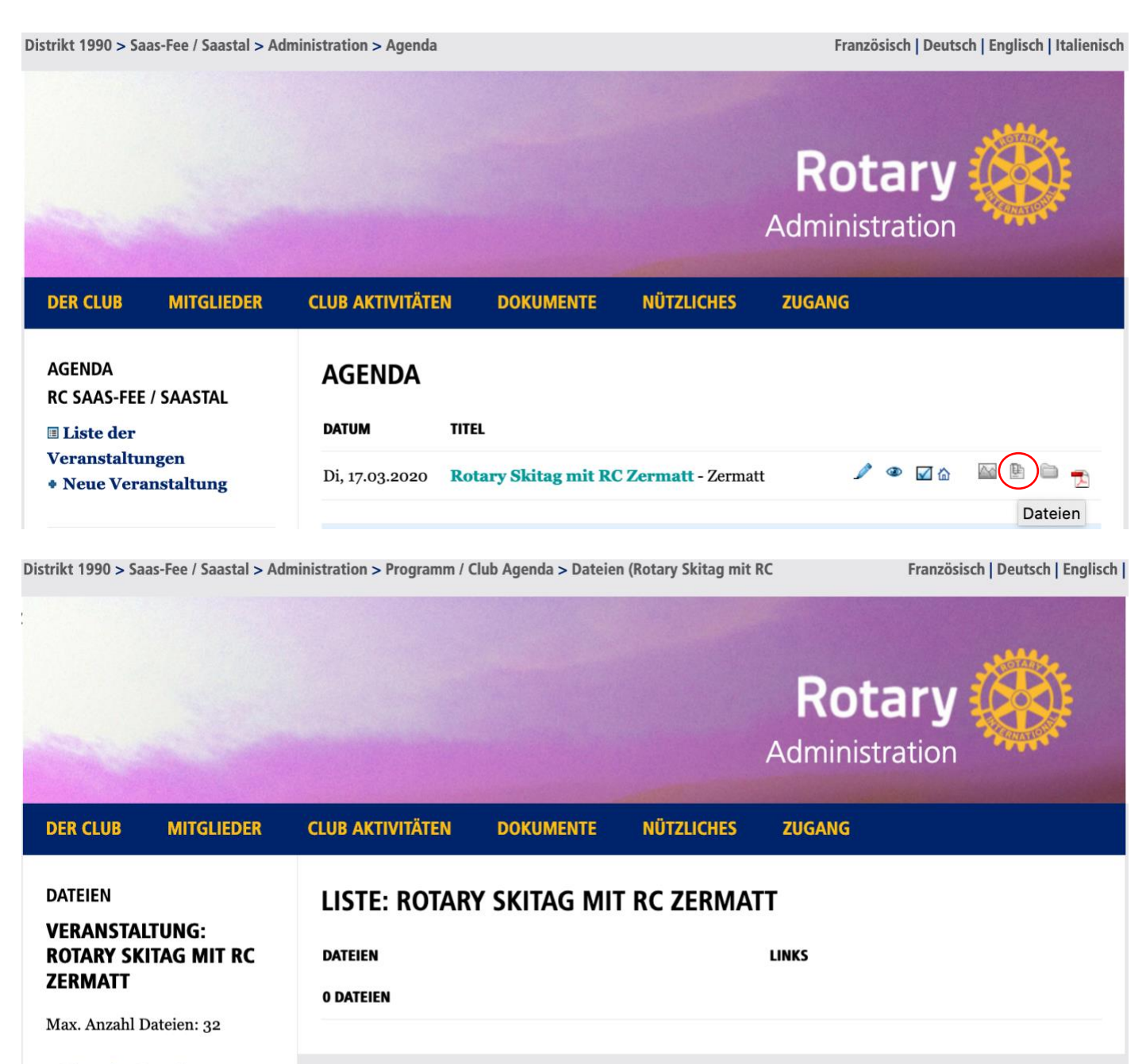

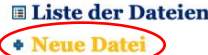

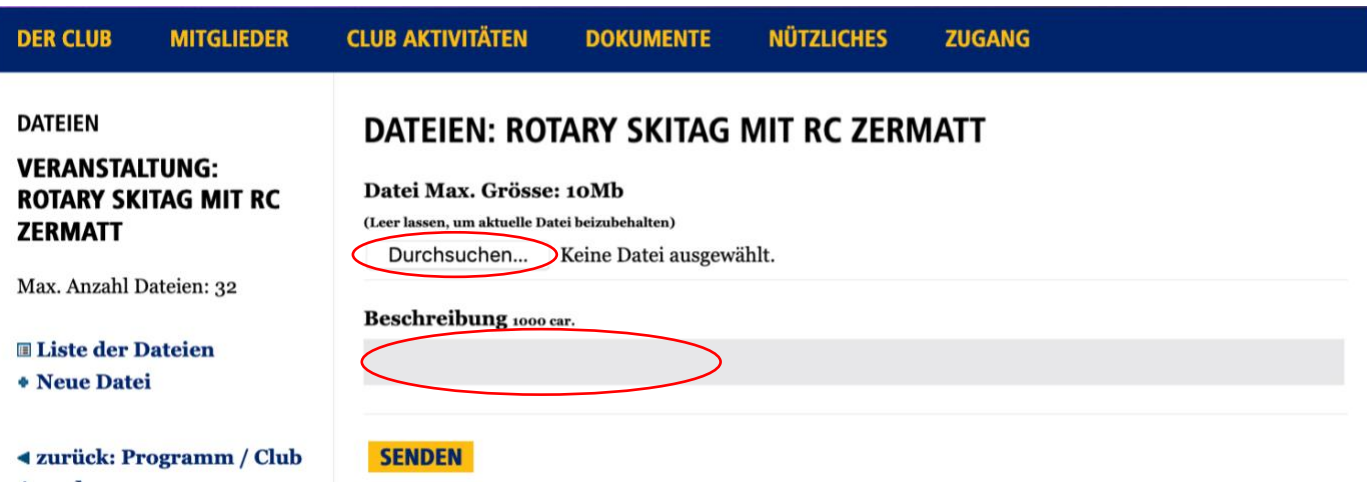